# Panopto: Using video in teaching Demonstration & practice time

James D'Annibale Director of Academic Technology January 20, 2023

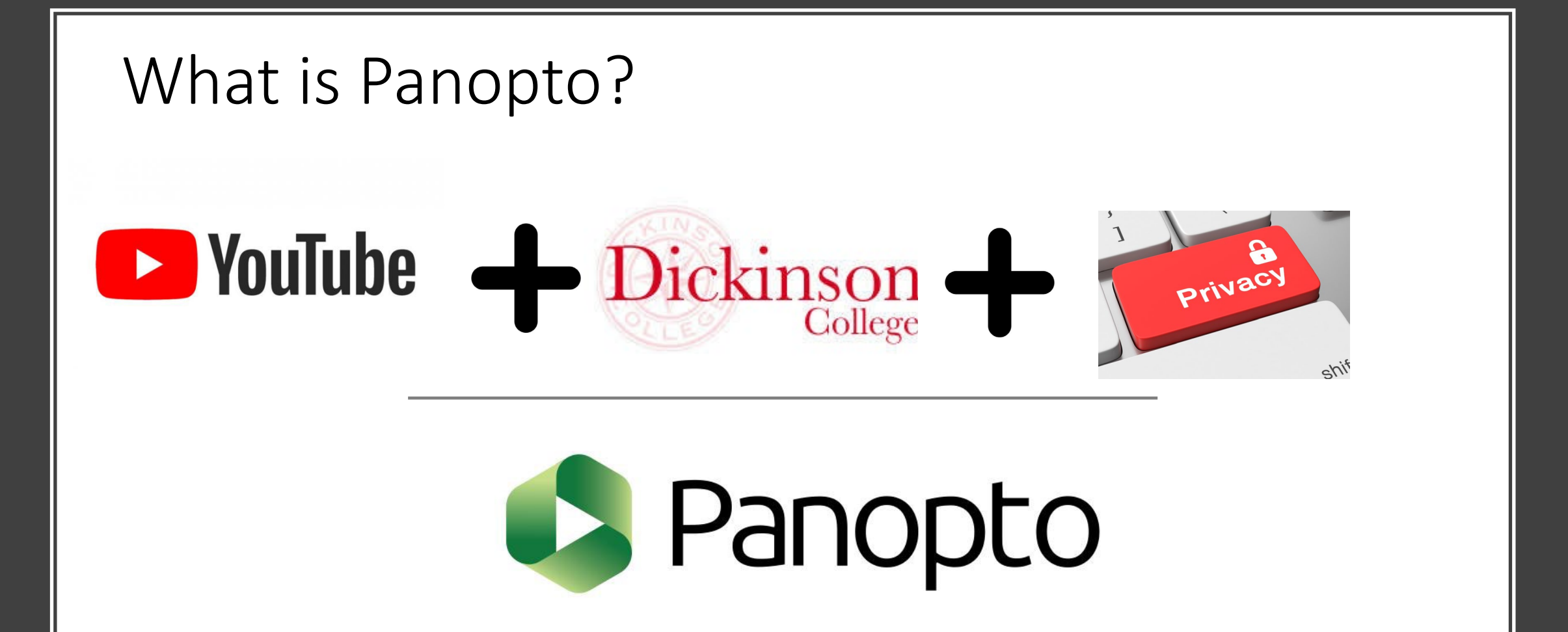

## Use-Cases in Teaching & Learning (faculty-created)

- ["Flipping" Class Instruction](https://wilson.hosted.panopto.com/Panopto/Pages/Viewer.aspx?id=139829d2-a24c-439a-9fc2-a88c015c37d0)
- [Demonstrations](https://wilson.hosted.panopto.com/Panopto/Pages/Viewer.aspx?id=d8a3ad54-4009-4a38-99d1-ac2701427b3b)
- [Field Work](https://youtu.be/PcT1vGyJzyg?t=6)
- [Lecture Capture](https://dson.hosted.panopto.com/Panopto/Pages/Viewer.aspx?id=24659a22-20d6-44d6-92fd-af5e011fb088&start=1289)
	- [2nd example](https://dson.hosted.panopto.com/Panopto/Pages/Viewer.aspx?id=46b38047-83d1-486e-a8d4-af6500ec749f&start=805)
- [Pre-lecture](https://youtu.be/Pas6W43sKgY)
- [Instructions for complex assignments OR for](https://wilson.hosted.panopto.com/Panopto/Pages/Viewer.aspx?id=247c99f6-e969-4272-8483-aab300d75d2f&start=279) those with reading disabilities to get the same access to instructions
- [Single-Concept mini-lessons](https://wilson.hosted.panopto.com/Panopto/Pages/Viewer.aspx?id=b98a3a50-19d6-4737-950c-af0e00e59fe9&start=169.28208) for class-prep or study refreshers
- [Livestream campus events or guest lectures](https://wilson.hosted.panopto.com/Panopto/Pages/Viewer.aspx?id=38333808-fb1a-4cfc-953c-adb900e6936f)

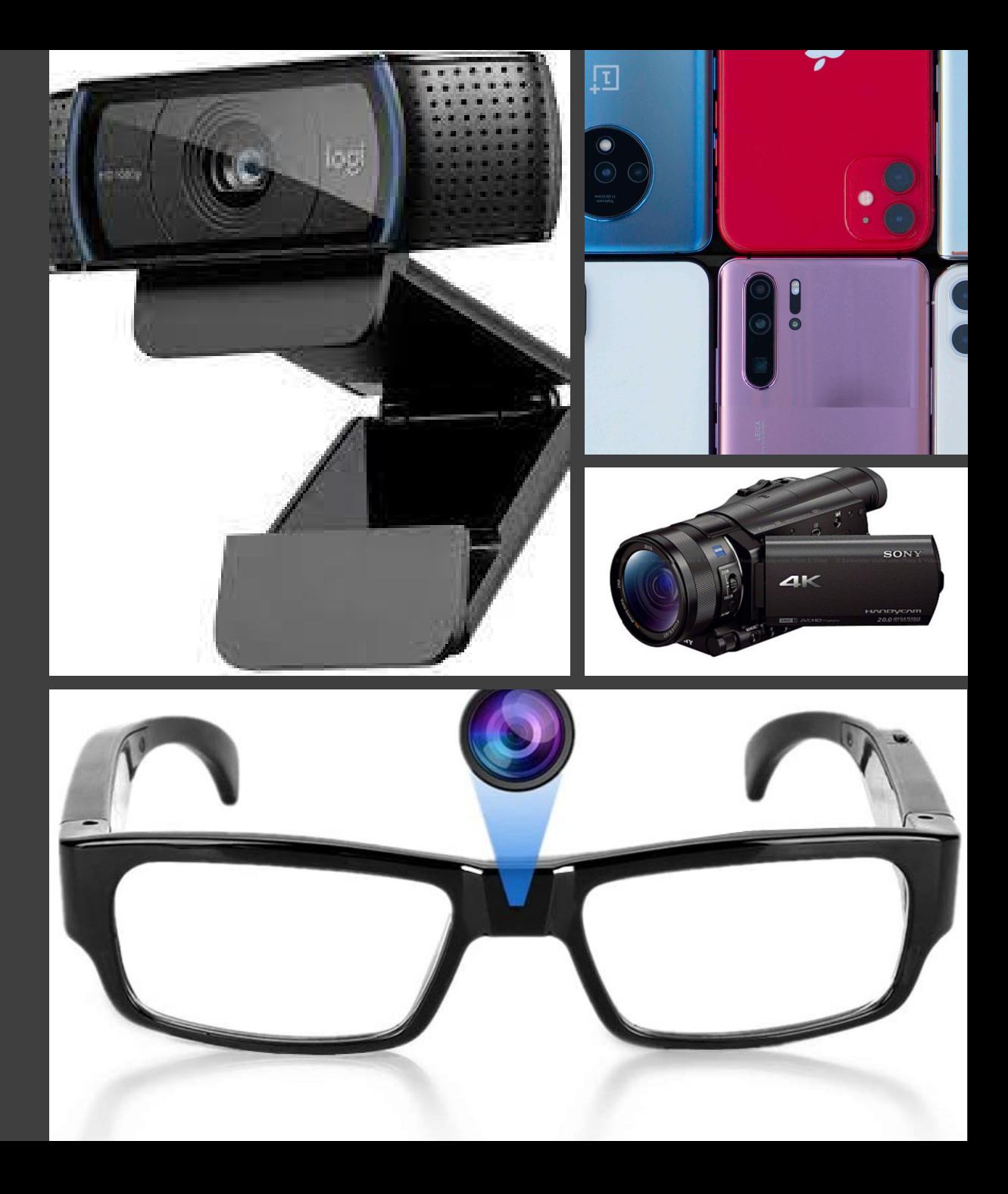

## Use-Cases in Teaching & Learning (student-created)

- [Think-aloud videos](https://youtu.be/V6qMJbevbVc?t=114)
- Alternative format for students with disabilities affecting writing.
- Physical skill exhibitions
	- Field Work
	- Art (record creation process)
	- Dance
- Document lab chemical reactions
- Record Oral Histories or Other Interviews
- General presentations
- Group Book Discussions
- Asynchronous Online Discussion Boards or Role-play simulations

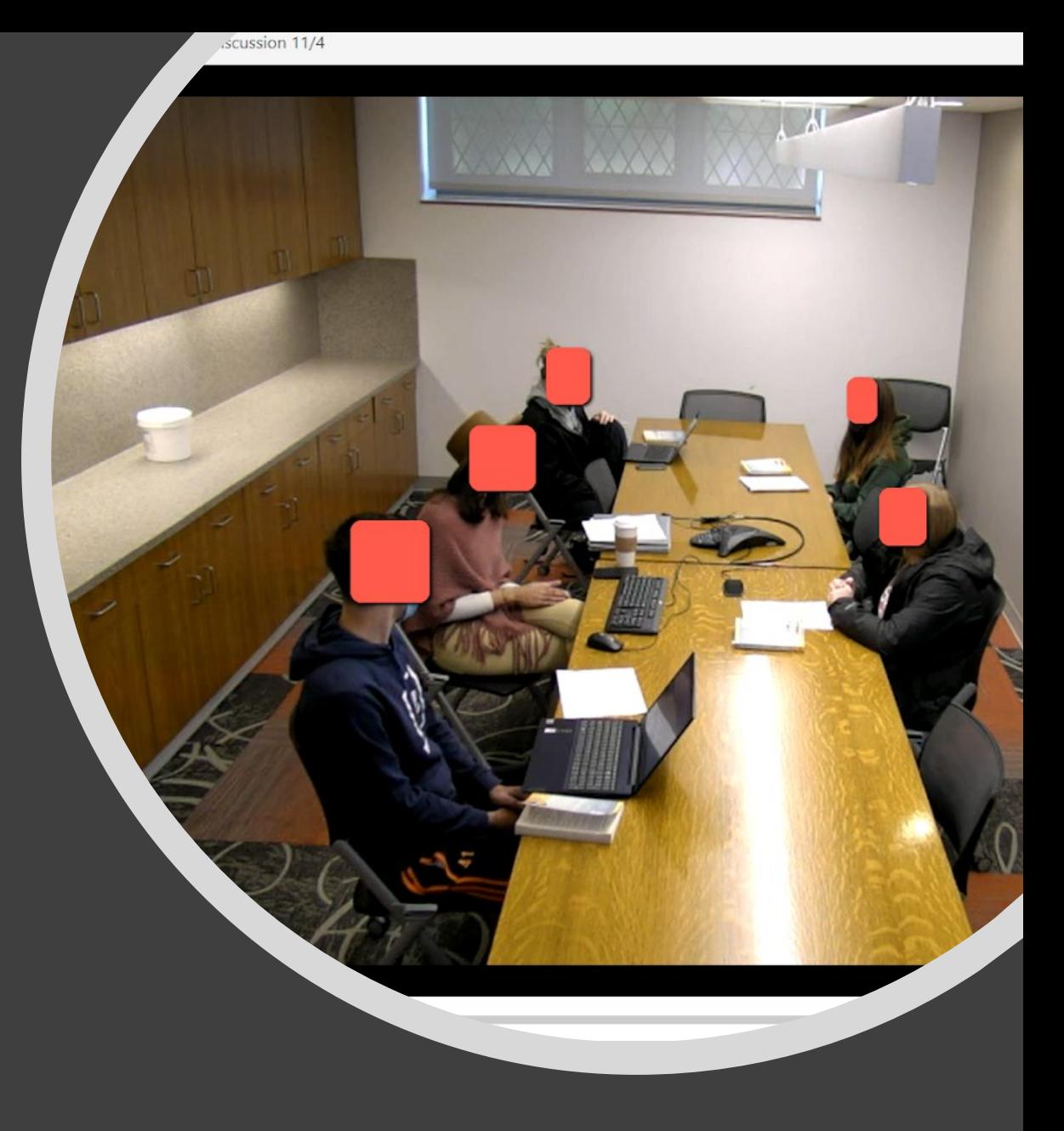

#### Panopto Statistics

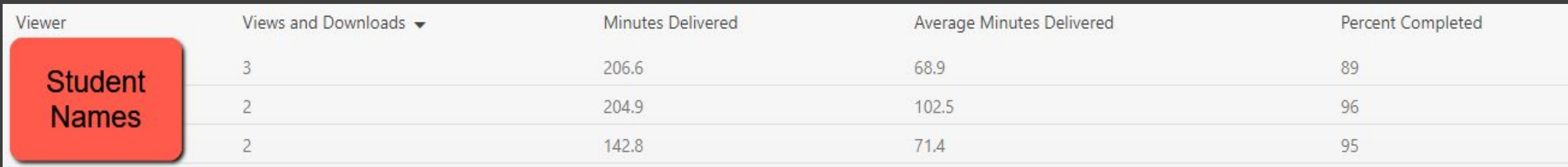

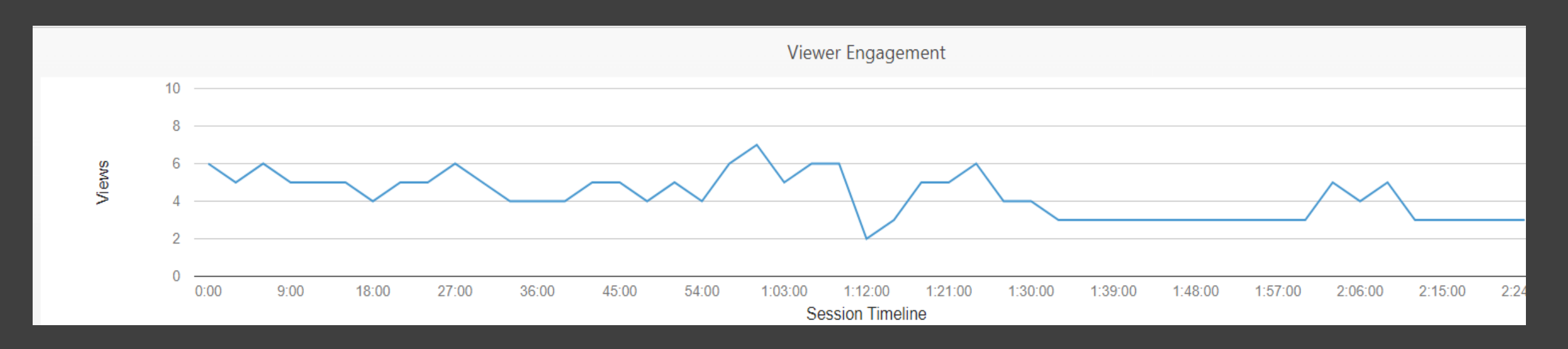

# Demonstration/Tutorial

Moodle Integration

- Add Panopto to your course
- Add a Panopto Video Quiz
- Add a Panopto Submission Assignment Panopto Itself
- Recording with the App
- Recording with Panopto Capture
- Uploading a Video
- Sharing
- Editing
	- Cuts
	- Adding a Quiz
	- Closed Captions

# Time to try it out.

 $\equiv$  Dickinson Powered by Panopto Panopto for Windows  $-10$ Record in application Panopto Capture **EXP** Record in browser Upload media  $\bullet$ Create new sessions by uploading video or audio Webcast  $\sum$ Prepare a webcast and share a link to it **Build a session** г Combine your slides, video, and audio Playlist  $\equiv$ Create a new video playlist New Folder Create a new folder to organize your videos